Search for "Software Center" or Windows Start > Microsoft Endpoint Manager >Software Center

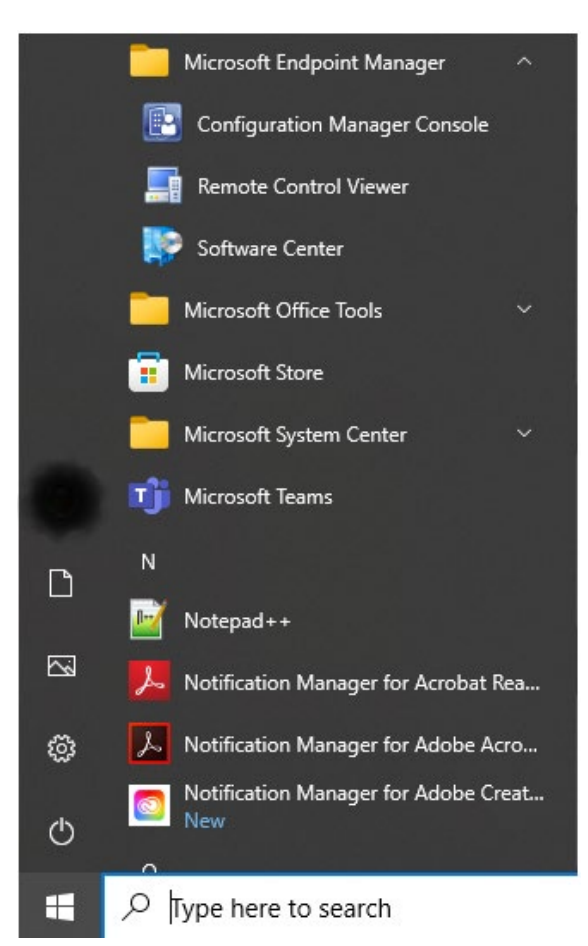

Check the software you want to install and click Install Selected.

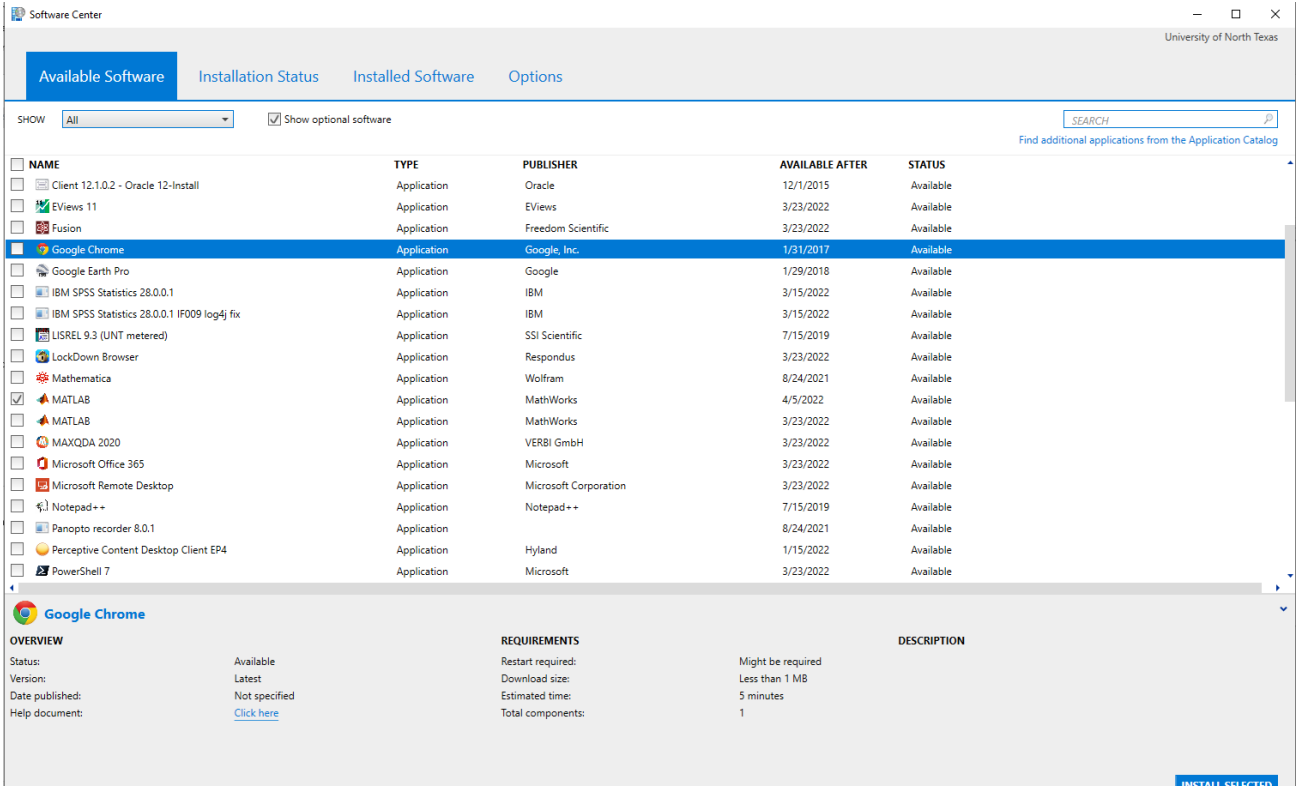

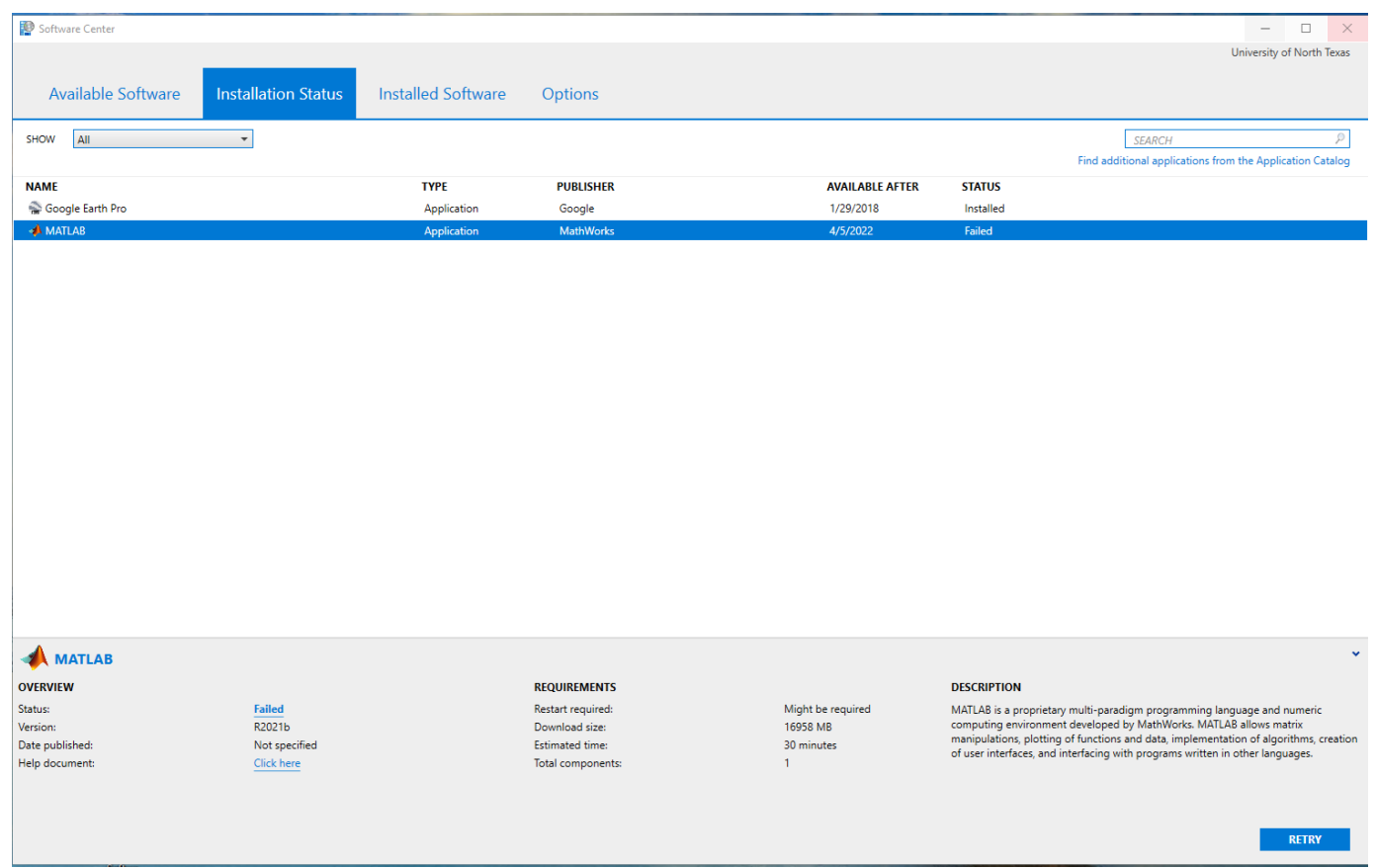

## Check the status of your installation on the Installation Status Tab

## When Download is complete you will see the software in Installed Software

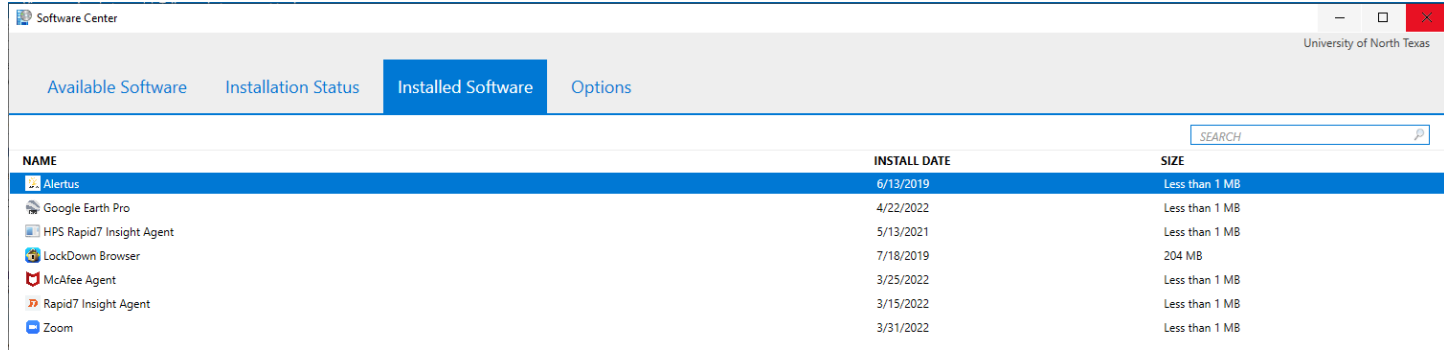

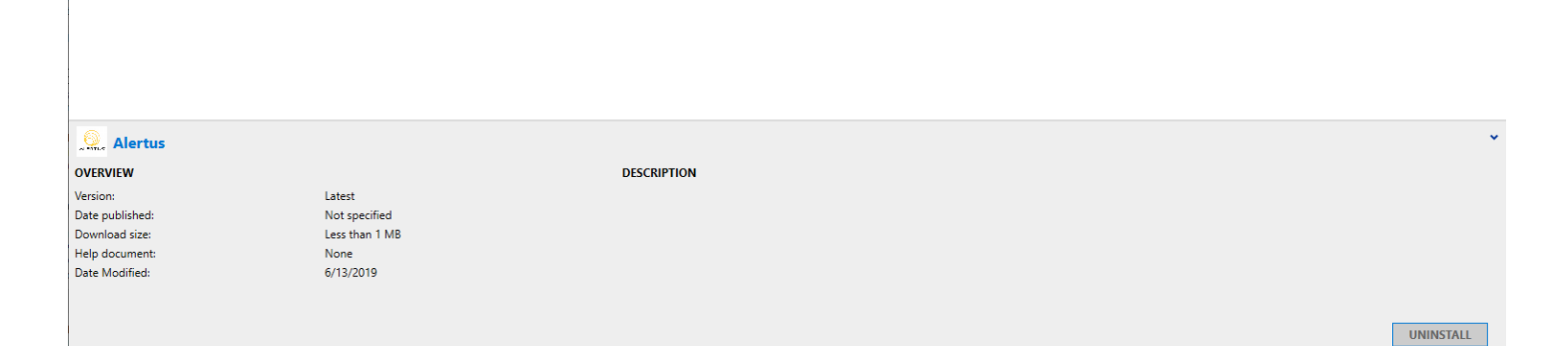